# **OpenMolcas**

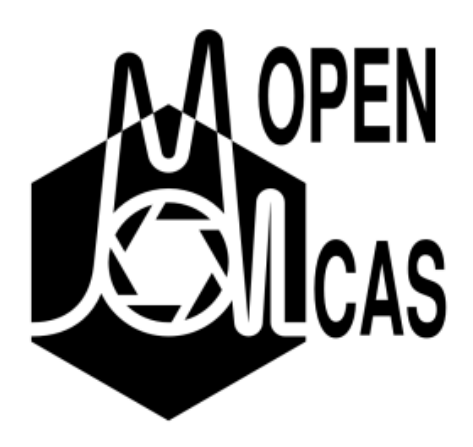

- $\bullet$ [Opis](#page-0-0)
- [Verzije](#page-0-1)
	- <sup>O</sup> [Službena dokumentacija](#page-0-2)
- [Primjeri](#page-0-3)
- [CPU](#page-0-4)
	- <sup>O</sup> [MPI + OpenMP](#page-0-5)
	- $O$  [MPI](#page-1-0)
	- <sup>O</sup> [OpenMP](#page-1-1)

### <span id="page-0-0"></span>**Opis**

OpenMolcas je računalno-kemijska aplikacija temeljena na aplikaciji MOLCAS (Molecular Calculation System). Korisnicima omogućuje izvođenje /predviđanje elektronskih struktura molekula, energija, optičkih svojstava, reakcijskih mehanizama i drugog.

Aplikacija je otvorenog koda, a podržava hibridnu paralelizaciju, MPI + OpenMP.

## <span id="page-0-1"></span>Verzije

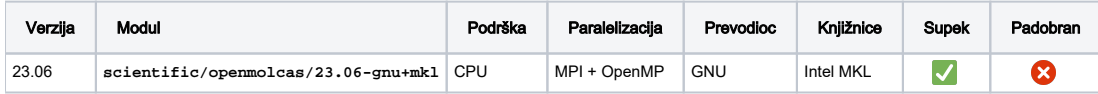

# <span id="page-0-2"></span>Službena dokumentacija

[OpenMolcas priručnik](https://molcas.gitlab.io/OpenMolcas/Manual.pdf)

#### <span id="page-0-3"></span>Primjeri

⊘ Kad u zaglavlju PBS skripte definirate vrijednost varijable **ncpus**, u okolinu se automatski doprema ista vrijednost **OMP\_NUM\_THREADS** varijable.

### <span id="page-0-4"></span>**CPU**

<span id="page-0-5"></span>MPI + OpenMP

Budući da aplikacija podržava hibridnu paralelizaciju, MPI procese možete podijeliti na OpenMP threadove.

U primjeru niže, aplikacija će stvoriti 2 MPI procesa, podijeljenih u 2 OpenMP threada.

#### PBS skripta #PBS -q cpu #PBS -l select=2:ncpus=2 #PBS -l place=pack cd \${PBS\_O\_WORKDIR} module load scientific/openmolcas/23.06-gnu+mkl pymolcas --nprocs \$(wc -l 0<\${PBS\_NODEFILE}) --nthreads \${OMP\_NUM\_THREADS} example.input

#### <span id="page-1-0"></span>MPI

Ako aplikaciju ne želite dijeliti u OpenMP threadove, možete koristiti paralelizaciju isključivo na razini MPI procesa.

U primjeru niže, aplikacija će pokrenuti 4 MPI procesa.

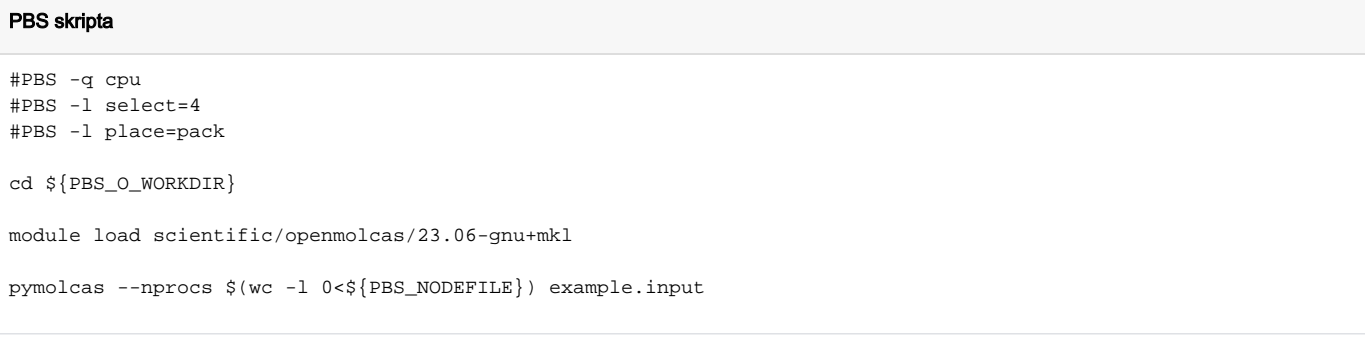

#### <span id="page-1-1"></span>OpenMP

Ako aplikaciju želite dijeliti isključivo u OpenMP threadove, morate zatražiti jedan računalni čvor, budući da u ovom slučaju aplikacija radi s dijeljenom mem orijom.

U primjeru niže, aplikacija će se pokrenuti s 4 OpenMP threada.

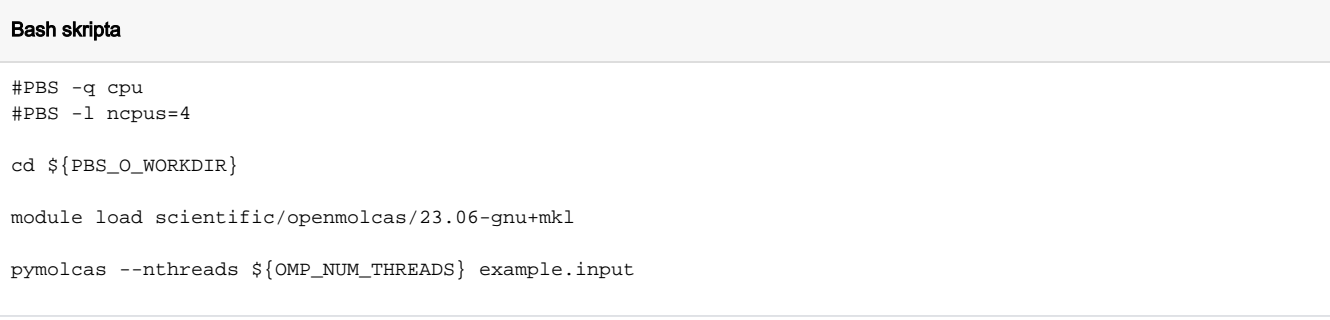